### **CARA MENJALANKAN PROGRAM**

#### **A. Kebutuhan Program**

- 1. PHP 7.4
- 2. MySQL 5.6
- 3. CodeIgniter 3
- 4. Sistem Operasi Microsoft Windows

## **B. Cara Menjalankan Program**

- 1. Download dan Install XAMPP
- 2. Install CodeIgniter 3 difolder localhost
- 3. Buat file berisi kode program sesuai yang tersedia di listing
- 4. Eksekusi query database yang tersedia di listing
- 5. Sesuaikan konfigurasi koneksi database di file application/config/database.php
- 6. Buka aplikasi browser (Mozilla Firefox / Google Chrome)
- 7. Masukkan url akses program sesuai folder localhost Anda
- 8. Masukkan username "admin" password "admin" kemudian klik tombol Masuk
- 9. Berhasil masuk halaman Dashboard

# **HALAMAN LOGIN**

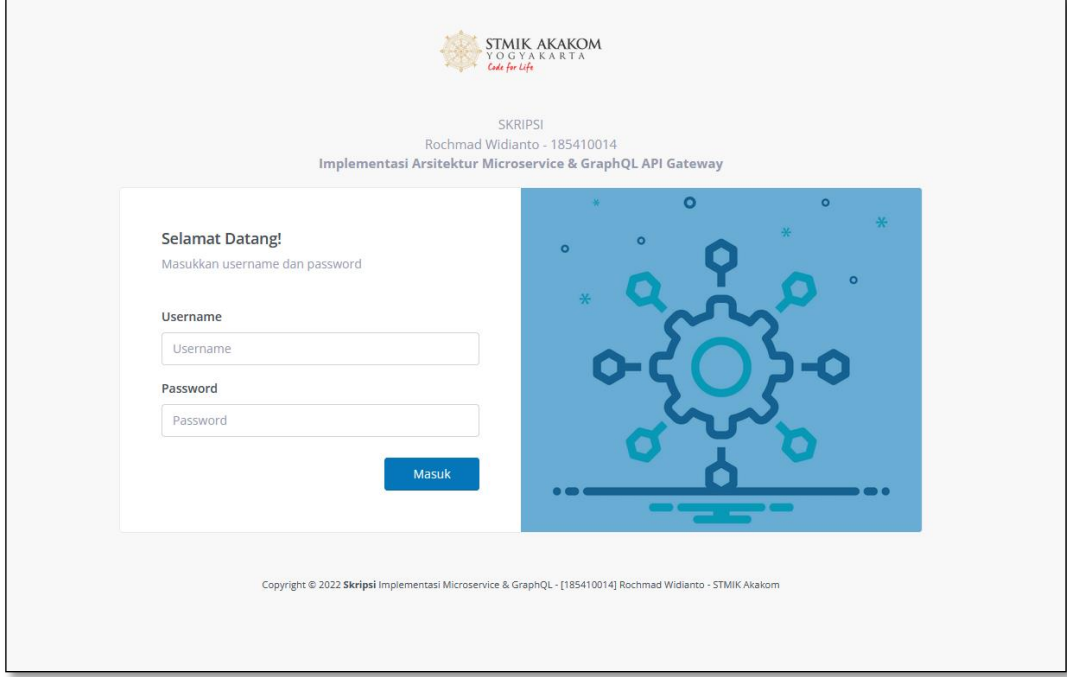

## **HALAMAN DASHBOARD**

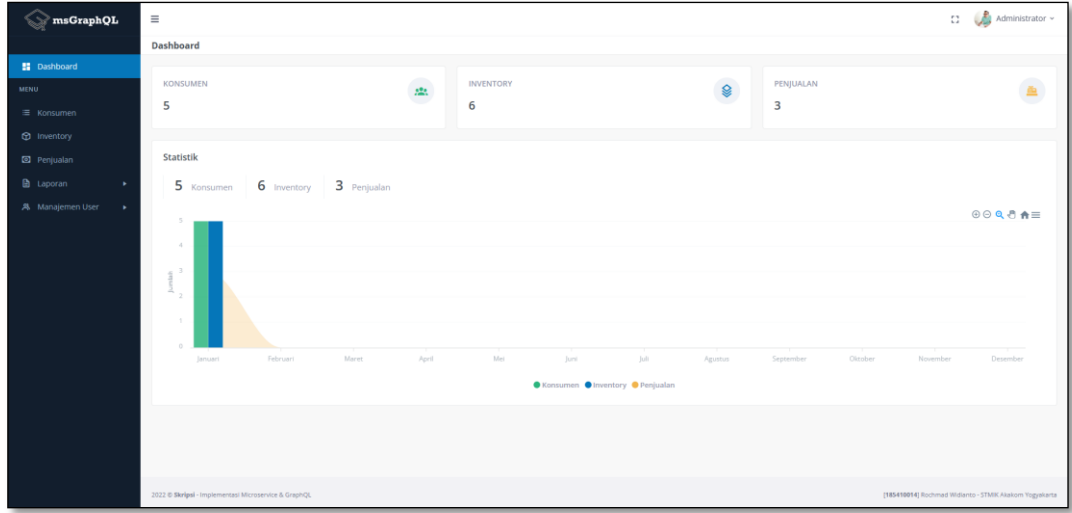